## **МІНІСТЕРСТВО ОСВІТИ І НАУКИ УКРАЇНИ**

## **ХАРКІВСЬКИЙ НАЦІОНАЛЬНИЙ УНІВЕРСИТЕТ МІСЬКОГО ГОСПОДАРСТВА ІМЕНІ О. М. БЕКЕТОВА**

### МЕТОДИЧНІ ВКАЗІВКИ ДО САМОСТІЙНОЇ РОБОТИ

з дисципліни

# **«НАВЧАЛЬНА ПРАКТИКА (КОМП'ЮТЕРНА)»**

*(для студентів 1 курсу денної та заочної форм навчання за напрямом 6.060101 – Будівництво спеціальностей «Міське будівництво та господарство», «Промислове та цивільне будівництво»)* 

**Харків – ХНУМГ – 2014** 

Методичні вказівки до самостійної роботи з дисципліни «Навчальна практика (комп'ютерна)» (для студентів 1 курсу денної та заочної форм навчання за напрямом 6.060101 – «Будівництво» спеціальностей «Міське будівництво та господарство», «Промислове та цивільне будівництво») / Харк. нац. ун-т міськ. госп-ва ім. О. М. Бекетова; уклад.: М. В. Федоров, О. М. Хренов. – Х.: ХНУМГ, 2014. – 9 с.

Укладачі: М. В. Федоров,

О. М. Хренов

Методичні вказівки складені відповідно до вимог кредитно-модульної системи організації навчального процесу та узгоджені з орієнтовною структурою змісту навчальної дисципліни, рекомендованою Європейською кредитнотрансферною Системою (ЕСТS).

Рецензент: к.т.н., доц. М. В. Булаєнко

Рекомендовано кафедрою прикладної математики і інформаційних технологій, протокол № 13 від 21 травня 2014 р.

## **3MICT**

## Стор.

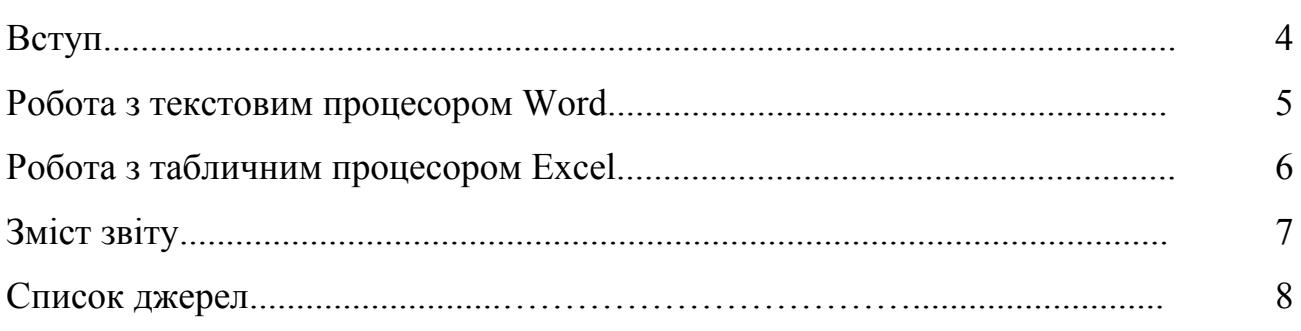

#### Вступ

Навчальна практика з дисципліни «Інформатика» для студентів 1 курсу денної форми навчання за напрямом підготовки 6.060101 – «Будівництво», спеціальностей «Міське будівництво та господарство», «Промислове та цивільне будівництво» проводиться щорічно – літом. Вона сприяє поглибленню теоретичних і практичних знань, а також придбанню і вдосконаленню професійних навичок.

Програма практики передбачає обов'язкове виконання кожним студентом індивідуального завдання, яке видається й контролюється керівником практики.

База проходження практики – обчислювальний центр ХНУМГ. Тривалість практики – 12 днів, загальна кількість годин на одного викладача – 72.

Проведення практики передбачає проведення: практичних робіт на комп'ютері і самостійної роботи, яка спрямована на ознайомлення і вивчення учбової літератури, редагування й форматування тексту, виконання розрахункових задач і оформлення звіту. Завершенням практики є захист звіту.

У ході практики необхідно виконати завдання, які закріплюють навички роботи з програмами Word і Excel, отримані студентами протягом навчального року, а також дозволяють познайомитися з деякими новими можливостями цих програм.

Результати виконання кожного завдання зберігаються у файлі під ім'ям:

#### Familiya\_варіант\_завдання.doc

#### або

#### Familiya\_варіант\_завдання.xls

(Де Familiya - Ваше прізвище латинськими літерами, варіант - номер варіанта, завдання - номер завдання).

Всі сторінки документів повинні мати верхній і нижній колонтитули. У верхньому колонтитулі має бути зазначено прізвище, ім'я, по батькові автора і вставлено поле дати, а в нижньому – номер сторінки в звіті.

4

#### **Робота з текстовим процесором Word**

Завдання 1. Створити текстовий файл. Ввести текст у відповідності зі своїм варіантом. Відформатувати текст таким чином, щоб він повністю займав сторінку розміром А4. Параметри сторінки: всі поля 2см, шрифт Times New Roman, розмір шрифту і міжрядковий інтервал - підібрати самостійно.

Завдання 2. Скопіювати документ, створений в завданні 1. Розмістити текст таким чином, щоб він займав тільки праву половину аркуша. Для цього встановити режим відображення: 2 сторінки на аркуші. Інші параметри сторінки і форматування вибрати самостійно.

Завдання 3.Текст документа, створеного при виконанні завдання 1 Розмістити в 2-х колонках з роздільником.

Завдання 4. Скопіювати документ, створений в завданні 2. Додати таблицю відповідно з варіантом, розташувавши її на лівій половині аркуша.

Завдання 5. За допомогою засобів панелі інструментів *Малювання* створити наступні рисунки:

Рисунок 1. Складається з п'яти пересічних між собою основних фігур без заливки. Фігури повинні відрізнятися один від одного типом і кольором ліній. У малюнку можуть бути використані фігури різного виду.

Рисунок 2. Складається з зірки і стрічки пов'язаних з допомогою з'єднувальної лінії. Всередині зірки поміщається напис у вигляді об'єкта WordArt. Тип зірки, стрічки, сполучної лінії, об'єкта WordArt, а також текст напису вибрати самостійно.

Рисунок 3. Включає одну з основних фігур в об'ємному вигляді з текстом.

Рисунок 4. Містить 2 фігурні стрілки і 2 виноски. Стрілки заштрихувати. Виноски мають градієнтну заливку.

Рисунки 5, 6, 7 виконуються за допомогою інструментів крива лінія, полілінія, олівець відповідно. Рисунки повинні складатися з замкнутих ліній і бути залиті кольором або заштриховані.

Рисунки 1 - 4 розташовуються на першому аркуші, а рисунки 5 - 7 на другому.

Завдання 6. Відповідно до заданого зразку записати формули. У формулах букву r замінити числом, відповідному номеру варіанта. Замість позначень  $p(x)$  *i*  $f(x)$  записати конкретні вирази у відповідності зі своїм варіантом.

#### **Робота з табличним процесором Excel**

Завдання 1. На аркуші 1 створити таблицю з вихідними даними у відповідності зі своїм варіантом. Відформатувати її таким чином, щоб вона розташовувалась на одній сторінці. Зробити копію *Листа 1*, назвавши новий лист – *Лист 2*. У таблиці на *Листі 2* виконати пункти 1 і 2 текстової сторінки Вашого варіанта.

Завдання 2. Зробити копію робочої книги, створеної при виконанні першого завдання. На *Листах 3 – 6* побудувати таблиці, описані в пунктах 3 – 6 текстової сторінки Вашого варіанта. Кожній таблиці необхідно дати назву, з якої було б ясно, яка інформація представлена в цій таблиці.

Завдання 3. Зробити копію робочої книги, створеної при виконанні другого завдання. На листах 7 - 10 побудувати таблиці, описані в пунктах 7 – 10 текстової сторінки Вашого варіанта. Кожній таблиці необхідно дати назву, з якої було б ясно, яка інформація представлена в цій таблиці.

Завдання 4. Використовуючи функції для роботи з масивами даних вирішити систему лінійних рівнянь у відповідності зі своїм варіантом. Забезпечити всі записи пояснювальним текстом.

Завдання 5. Для заданої функції однієї змінної побудувати таблицю значень. Діапазон зміни аргументу від -5 до +5 з кроком 1. Для побудови таблиці використовувати команду *Таблиця підстановки*. За отриманими значеннями побудувати точкову діаграму. Змінюючи мінімальні і максимальні значення по осях X і Y, укрупнено показати на діаграмі область перетину графіка функції з віссю X або область досягнення точки мінімуму, якщо графік не перетинає вісь X. Знайти значення аргументу для якого значення функції приймає нульове або близьке до мінімального . Для отримання результату скористатися командою *Підбір параметра* або командою *Пошук рішення*. Додати на лист пояснювальний текст.

Завдання 6. Для заданої функції двох змінних х<sub>1</sub> і х<sub>2</sub> побудувати таблицю значень. Діапазон зміни аргументів від -5 до +5 з кроком 1. Для побудови таблиці використовувати команду *Таблиця підстановки*. Для рядів даних, що відповідають значенням х<sub>1</sub> рівним 1, 2, 3 побудувати точкову діаграму.

### **Зміст звіту**

Звіт повинен включати:

- 1. Титульний лист.
- 2. Лист з результатами виконання 1-го завдання Word (стор. 1).
- 3. Лист з результатами виконання 2-го завдання Word (стор. 2,3 дві сторінки на аркуші).
- 4. Лист з результатами виконання 3-го завдання Word (стор. 4).
- 5. Лист з результатами виконання 4-го завдання Word (стор. 5).
- 6. Два листа з результатами виконання 5-го завдання Word (стор. 6, 7).
- 7. Лист з результатами виконання 6-го завдання Word (стор. 8).
- 8. Десять листів з результатами виконання 1 3 завдань Excel (стор. 9 18). Всі десять листів можна роздрукувати з файлу, створеного при виконанні третього завдання Excel.
- 9. Три листа з результатами виконання  $4-6$  завдань Excel (стор.  $19-21$ ).

#### Список джерел

- 1. Информатика. Базовый курс. /С.В. Симонович и др. СПБ: Питер, 2001 640 с.
- 2. Конспект лекцій до вивчення розділу "Операційна система Windows 98/2000" з курсу «Обчислювальна техніка та програмування». /М.В. Федоров, А.М. Хренов, О.В. Федорова.-Х. : ХНАМГ, 2004. – 48с.
- 3. Конспект лекцій до вивчення розділу "Текстовий процесор Word" з курсу «Обчислювальна техніка та програмування» /М.В. Федоров, А.М. Хренов, О.В. Федорова.-Х. : ХНАМГ, 2004. – 48 с.
- 4. Конспект лекцій до вивчення курсу «Обчислювальна техніка та програмування». Розділ : Табличний процесор Excel/ М.В. Федоров, А.М. Хренов, О.В. Федорова.-Х. : ХНАМГ, 2005. – 80 с.
- 5. Самоучитель работы на комп'ютере/ А.Ю. Гаевский : Практ. пособ. М.: ТЕХНОЛОДЖИ – 3000, 2002 – 704 с.: іл.
- 6. Брукшир, Дж., Гленн. Введение в компьютерные науки. М.: Издательский дом «Вильямс», 2001. – 688 с.
- 7. Власенко С.Ю. Microsoft Word 2002. Спб.: БХВ Петербург, 2002. 992 с.
- 8. Леонтьев Ю. Самоучитель Word 2000 Спб: Издательство «Питер», 2000 – 320 с.: іл.
- 9. Долженков В.А., Колеников Ю.В. Самоучитель Microsoft Excel 2000. Спб.: БХВ – Петербург, 2002.– 368с.: іл.
- 10.Долженков В.А., Колеников Ю.В. Microsoft Excel 2000. Спб.: БХВ Петербург, 2000.– 1088 с.: іл.
- 11.Операційна система Windows 98/2000. Методичні вказівки до виконання лабораторних робіт / для студентів 1-2 курсів будівельних та екологічних спеціальностей. Х. : ХДАМГ, 2003. – 34с..
- 12.Текстовий процесор Word. Методичні вказівки до виконання лабораторних робіт / для студентів 1-2 курсів будівельних та екологічних спеціальностей. Х. : ХДАМГ, 2002. – 32с.
- 13.Табличний процесор Excel. Методичні вказівки до виконання лабораторних робіт / для студентів 1-2 курсів будівельних та екологічних спеціальностей. Х. : ХДАМГ, 2002. – 44с..

*Навчальне видання*

### МЕТОДИЧНІ ВКАЗІВКИ ДО САМОСТІЙНОЇ РОБОТИ з дисципліни

#### **«НАВЧАЛЬНА ПРАКТИКА (КОМП'ЮТЕРНА)»**

 *(для студентів 1 курсу денної та заочної форм навчання за напрямом 6.060101 – «Будівництво», спеціальностей «Міське будівництво та господарство» , «Промислове та цивільне будівництво»).* 

> Укладачі: **Федоров** Микола Вікторович, **Хренов** Олександр Михайлович.

За авторською редакцією Комп'ютерне верстання *М. В. Федоров, О. М. Хренов*

#### План 2014, поз. 345М

Підп. до друку 24.06.2014 Формат 60х84 1/16 Друк. на ризографі Ум. друк. арк. 0,4 Зам. № Тираж 50 пр.

Видавець і виготовлювач: Харківський національний університет міського господарства імені О. М. Бекетова вул. Революції, 12, Харків, 61002 Електронна адреса: rectorat@kname.edu.ua Свідоцтво суб´єкта видавничої справи: ДК № 4705 від 28. 03. 2014р.